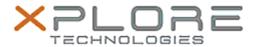

## Motion Computing Software Release Note

| Name                             | Intel Graphics Driver for Windows 8.1   |
|----------------------------------|-----------------------------------------|
| File Name                        | Intel_Graphics_64-bit_10.18.14.4280.zip |
| Release Date                     | November 16, 2015                       |
| This Version                     | 10.18.14.4280                           |
| Replaces<br>Version              | All previous versions                   |
| Intended<br>Users                | R12, C5m and F5m users                  |
| Intended<br>Product              | R12, C5m and F5m Tablet PCs only        |
| File Size                        | 124 MB                                  |
| Supported<br>Operating<br>System | Windows 8.1 (64-bit)                    |

#### **Fixes in this Release**

- Black screen seen when resuming from Hibernate.
- Lag seen while playing video on some HDMI monitors with no HDCP support.
- Previous display settings are not maintained when system wakes up from sleep after 10 mins.
- Garbage seen on LCD and external display after resuming from Hibernate.
- Intel Control Panel does not correctly show which monitor is set as main monitor from the OS page in multi monitor configuration.

#### What's New in this Release

N/A

#### **Known Issues and Limitations**

• N/A

### Installation and Configuration Instructions

# To install Graphics 10.18.14.4280, perform the following steps:

- 1. Download the update and save to the directory location of your choice.
- 2. Unzip the file to a location on your local drive.

3. Double-click the installer (setup.exe) and follow the prompts.

## Licensing

Refer to your applicable end-user licensing agreement for usage terms.